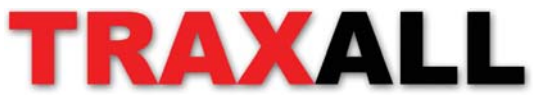

**Confi gurator® TransmiƩ er Confi guraƟ on System**

# **QUICK-START GUIDE**

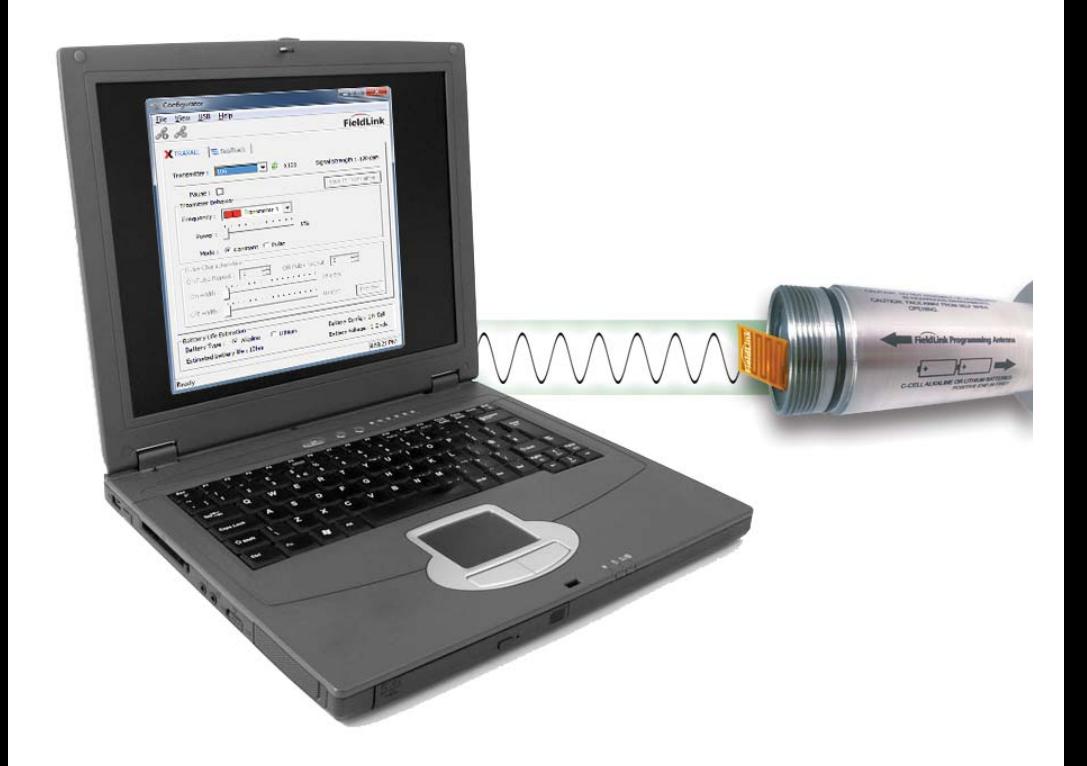

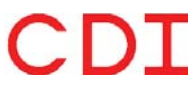

1801 North Juniper Avenue Broken Arrow, Oklahoma 74012 U.S.A. +1 (918) 258–6068 worldwide

www.pigging.com support@pigging.com

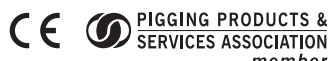

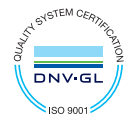

member

Information in this document is subject to change without notice and applies only to the version of software, hardware, or firmware described on the title page.

The software, hardware, and firmware described in this document are designed, manufactured, and written by CDI. The software and firmware copyright © 2014 CDI with all rights reserved.

This document © 2015 CDI. All rights reserved. Document Number 89–09–0033–00 Manual Revision 19 AUG 2015

TRAXALL. TRAXALL Remote Control, FieldLink®, and Configurator® products are covered under United States Patents

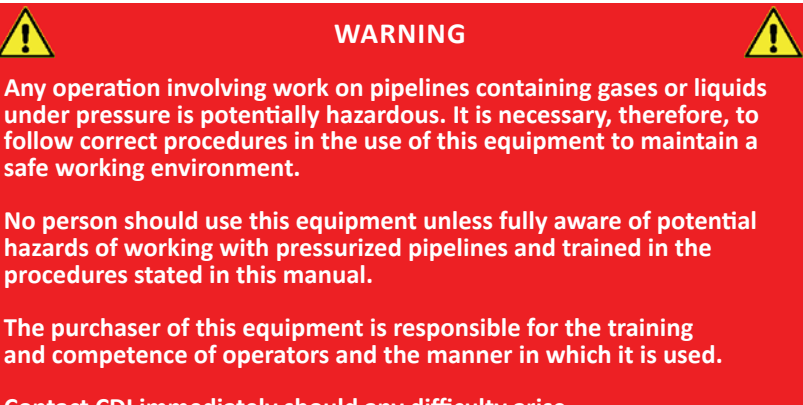

**Contact CDI immediately should any diffi culty arise in the use of this equipment.**

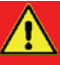

### **WARNING**

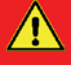

**Always use caution when opening any CDI transmitter that has been in a pressurized environment.** 

**It is possible for pressurized liquid or gas to leak into a transmitter and remain there even after the transmitter has been removed from the pipeline.** 

**Always point the transmiƩ er away from yourself or others when opening a cover or end cap.**

### **CONTENTS**

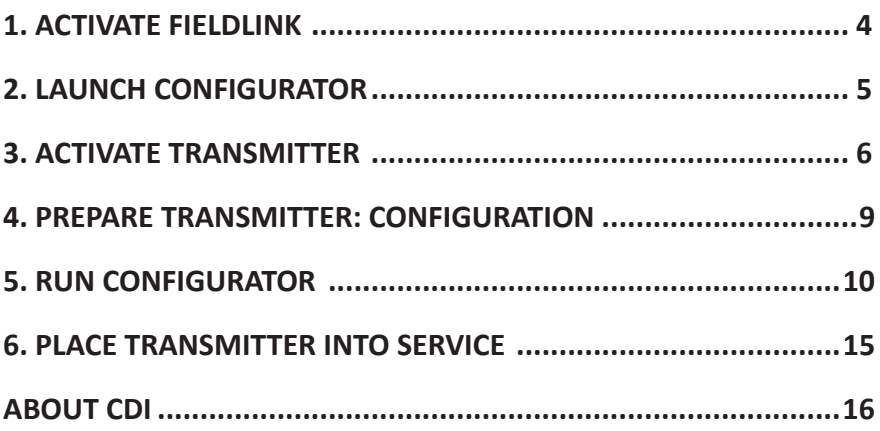

### **INTRODUCTION**

The TRAXALL Configurator is a Windows application that will let you customize the behavior of CDI TRAXALL X-Series family of transmitters via FieldLink wireless communication.

Requirements:

PC or laptop computer with Windows® 7 or 8 (32-bit or 64-bit)

Configurator software\*

FieldLink USB device\*

Adobe<sup>®</sup> Reader<sup>®</sup> is required to access PDF files (see pg. 7, *Help* menu)

Microsoft and Windows are U.S. registered trademarks of Microsoft Corporation.

Adobe, the Adobe logo, Acrobat, and Reader are either registered trademarks or trademarks of Adobe Systems Incorporated in the United States and/or other countries.

\* Supplied by CDI

# **1. ACTIVATE FIELDLINK**

FieldLink is CDI's proprietary wireless PC-to-transmitter communications network you will use to program your transmitter.

Insert the FieldLink device\* into a USB port on your pc.

\* also known as a *fl ash drive, memory sƟ ck,* or *"dongle"*

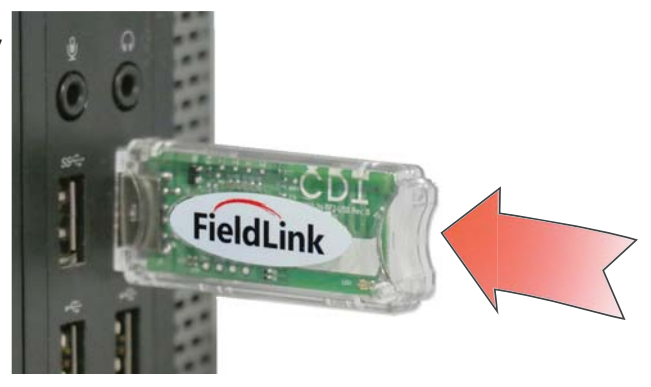

A red LED on the device will flash every three seconds, indicating Configurator is seeking to establish a communication link with a transmitter.\*

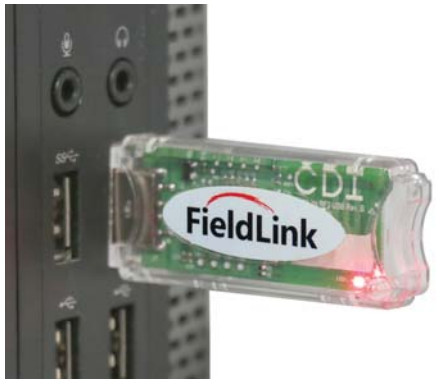

Link will not be established until transmitter is powered and transmitter configuration antenna is prepared (Steps 3 and 4).

# **2. LAUNCH CONFIGURATOR**

Launch Configurator software application by clicking the icon on your PC desktop.

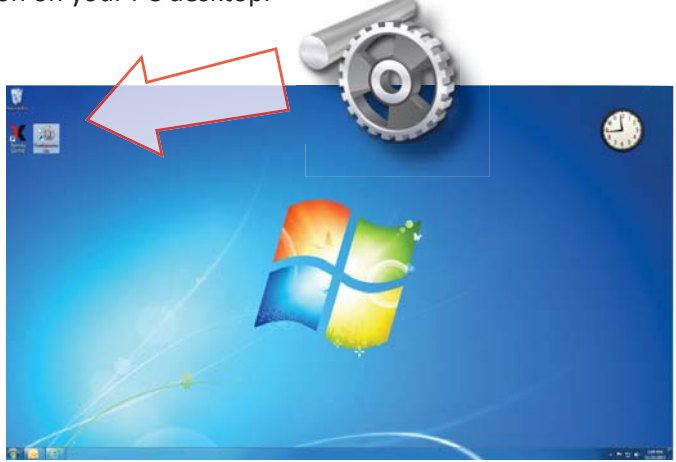

The initial Configurator window will appear as shown here. This is where all menu options, commands, and settings are for configuring your transmitter.

*TransmiƩ er, TransmiƩ er Family, Signal Strength,* and other fields will be blank or indicate "N/A" until communication with a transmitter is established.

You will need to have your transmitter powered and antenna cap removed to run Configurator (continue to following steps).

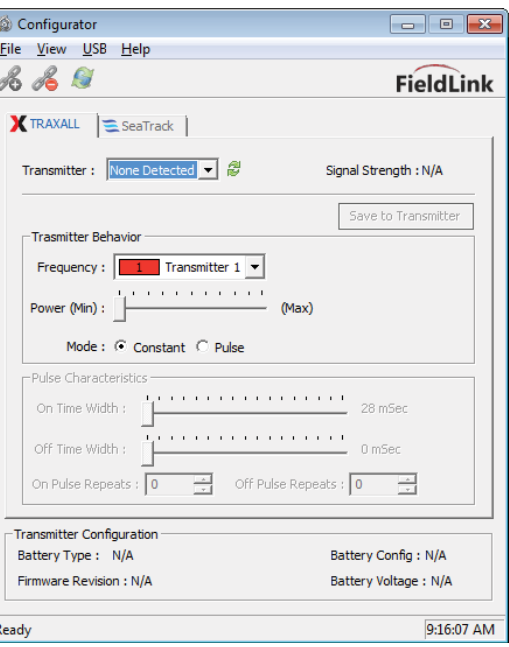

# **3. ACTIVATE TRANSMITTER**

### **End Caps**

All CDI X-Series transmitters have a knurled threaded cap on each end. To prepare the your transmitter for operation you will need to momentarily remove these caps to access the batteries and configuration antenna.

**WARNING: Transmitter end caps are NOT interchangeable. AƩ empƟ ng to install a baƩ ery cap onto the antenna end may damage the configuration antenna or transmitter case.** 

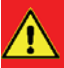

### **WARNING**

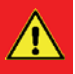

**Always use caution when opening any CDI transmitter that has been in a pressurized environment.** 

**It is possible for pressurized liquid or gas to leak into a transmitter and remain there even after the transmitter has been removed from the pipeline.** 

Always point the transmitter away from yourself or others when **opening a cover or end cap.**

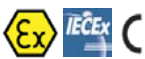

be loosened.

Threaded caps on ATEX-IECEx certified transmitter models have an additional set screw which must

It is not necessary to completely remove the set screw. However, set screw must be backed off far enough to avoid binding against transmitter case threads when cap is unscrewed.

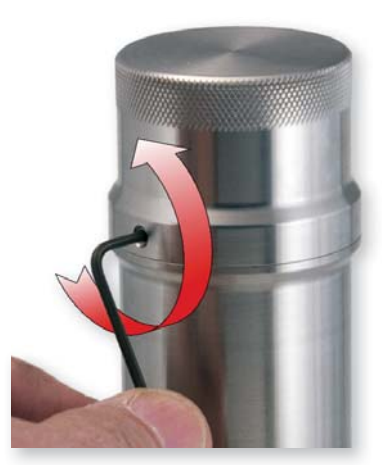

Always consult your *MulƟ frequency TransmiƩ er User Guide* for details specific to your transmitter.

### **Power**

**NOTE: TransmiƩ ers have no "ON/OFF" switch, but are**   $\triangle$  activated when batteries are installed and battery cap is **replaced. Therefore, install baƩ eries only when you are about to configure transmitter or beginning a pig run.** 

**NOTE: It is good practice to always install fresh batteries before deploying any pipeline pigging device.**

Battery loading procedures are similar for all models.

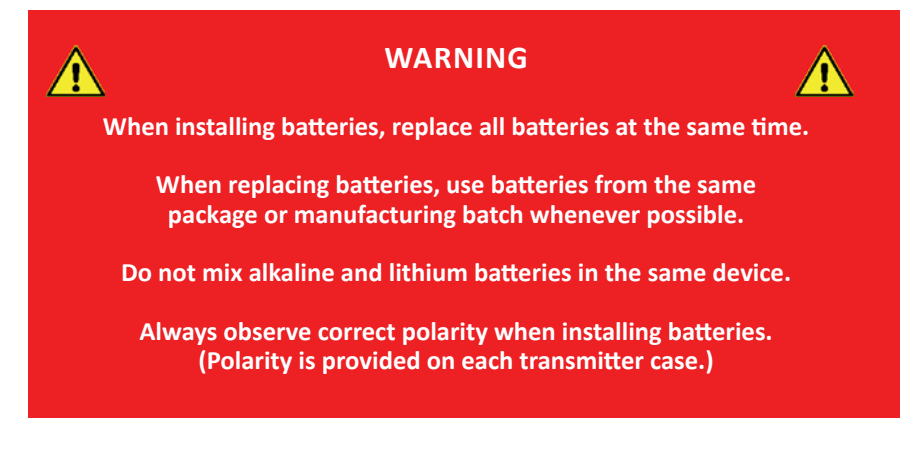

**NOTE for ATEX/IECEx applicaƟ ons: DURACELL® PROCELL alkaline baƩ eries or Electrochem lithium baƩ eries are required by ATEX and/or IECEx standards to maintain system cerƟfi caƟ on.**

Depending on model, X-Series transmitters are powered by N, AA, C, or D-cell batteries.

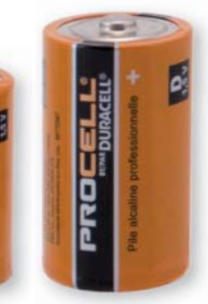

### **Install Batteries**

**+**

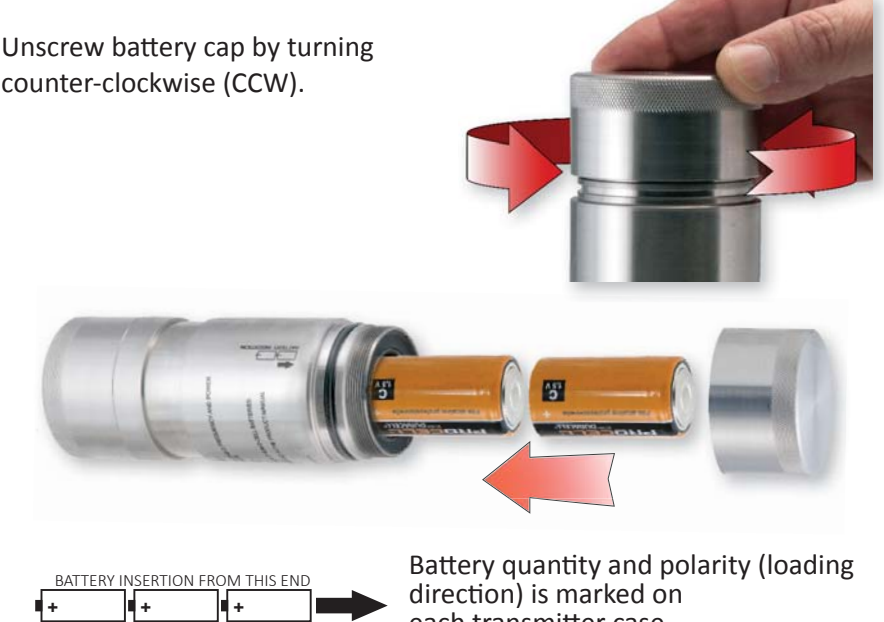

each transmitter case.

Once batteries and battery cap are in place

**+ +**

- The transmitter itself will be activated and will stay active for the life of the battery. Removal of battery cap will terminate all transmitter function.
- Field Link will be activated and for the next five minutes will seek to establish a communication link.\*

\*If FieldLink communication is not established within five (5) minutes, FieldLink will "time out" and it will be necessary to cycle battery power.

Should this occur, restart transmitter by momentarily removing and replacing battery cap to cycle transmitter power.

If you are still unable to establish communication, you may need to replace batteries.

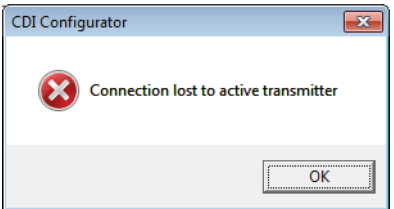

### **Select Battery Chemistry**

When a transmitter is detected, you may see this prompt. Click the appropriate button and then "OK" to confirm.

Select Battery Chemistry Configurator is unable to determine which type of batteries are installed in the transmitter. Select battery type: C Alkaline C Lithium OK

## **4. PREPARE TRANSMITTER FOR CONFIGURATION**

### **Expose Antenna**

Unscrew antenna cap. Most antenna caps are left-hand threaded (see note) and must be turned clockwise (CW) to remove.

**NOTE: Transmitter antenna end caps marked as shown have LEFT-HAND threads. Turn CLOCKWISE to remove.**

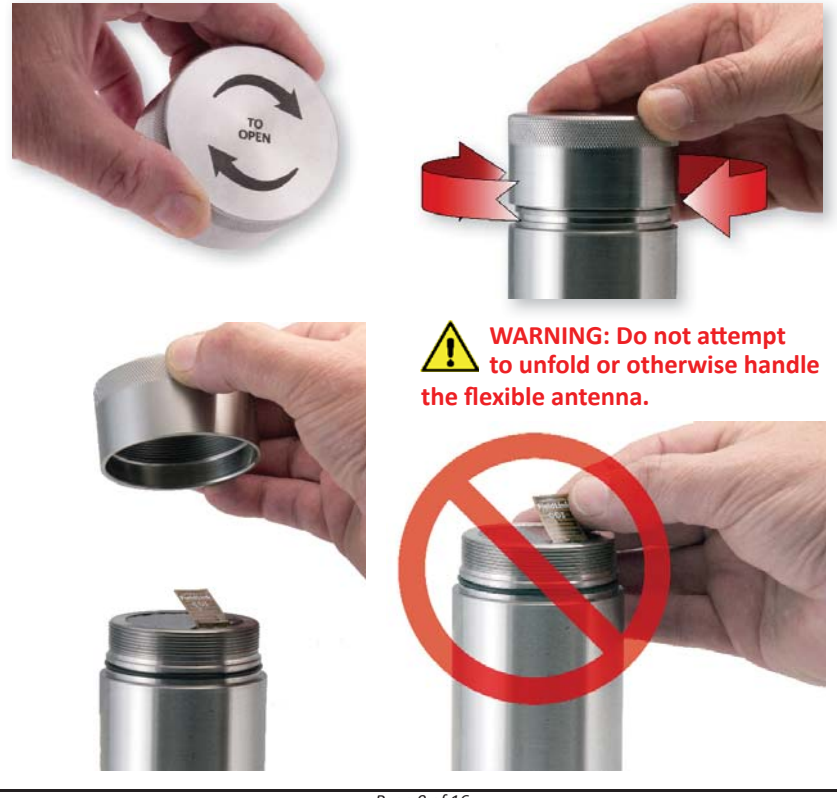

*Page 9 of 16*

# **5. RUN CONFIGURATOR**

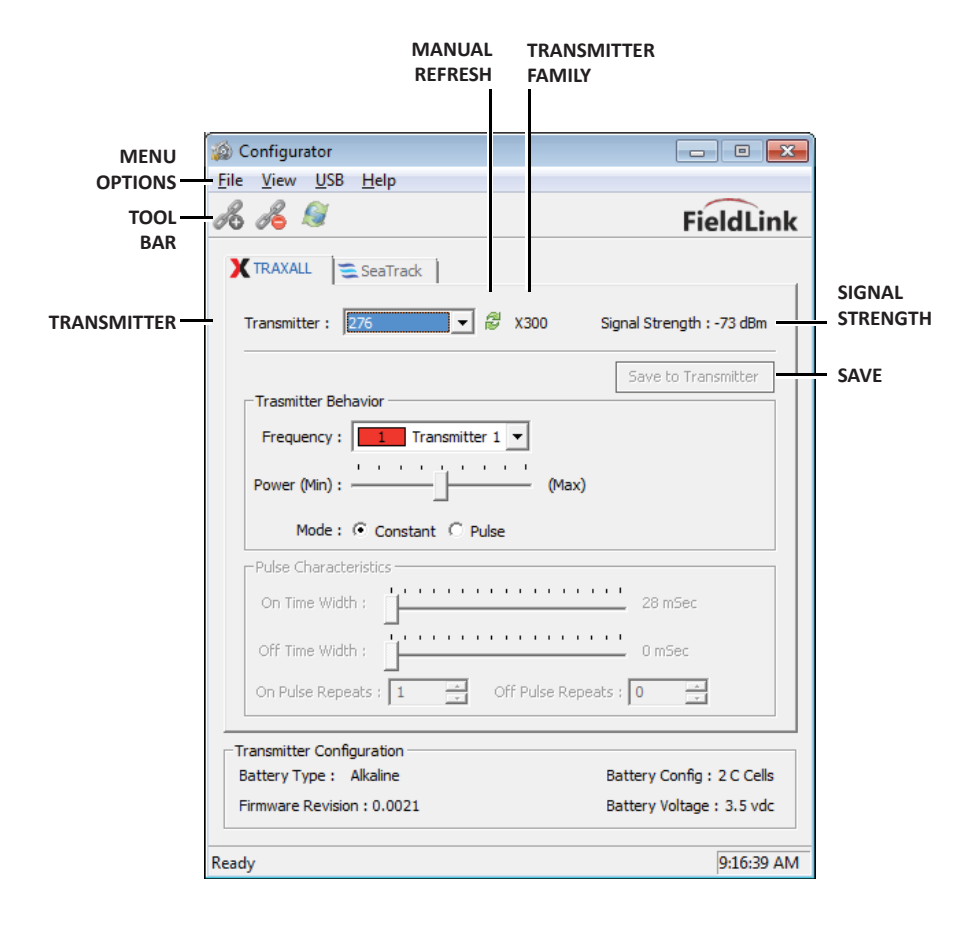

### **MENU OPTIONS**

### **File**

 *Exit* Closes the Configurator application

 **View**

 *Status Bar* Check/uncheck to show  *Tool Bar* Check/uncheck to show

 **USB**

 *Connect/Disconnect* Controls communication with FieldLink flash drive  *Update Firmware\** Places FieldLink device into update mode  *Reset USB Device* Returns FieldLink device to normal operation

### **Help**

*Configurator Help*  Opens a PDF version of this Quick-Start Guide  *About Confi gurator* Software Version and Build information

### **TOOL BAR**

 **Connect/Disconnect** Controls communication from FieldLink flash drive  **Update Firmware\*** Places FieldLink flash drive into update mode

### **TRANSMITTER INDICATOR**

Auto-populated with transmitter information

### **TRANSMITTER FAMILY**

Indicates X100, X200, X300, or X400

### **MANUAL REFRESH**

Configurator automatically refreshes every four seconds

### **SIGNAL STRENGTH**

Indicates current transmitter signal strength

#### **SAVE**

Saves configuration settings to transmitter

*\* Firmware updates are to be performed only at the direcƟ on of CDI Technical Support*

# $5.$  RUN CONFIGURATOR (CONT.)

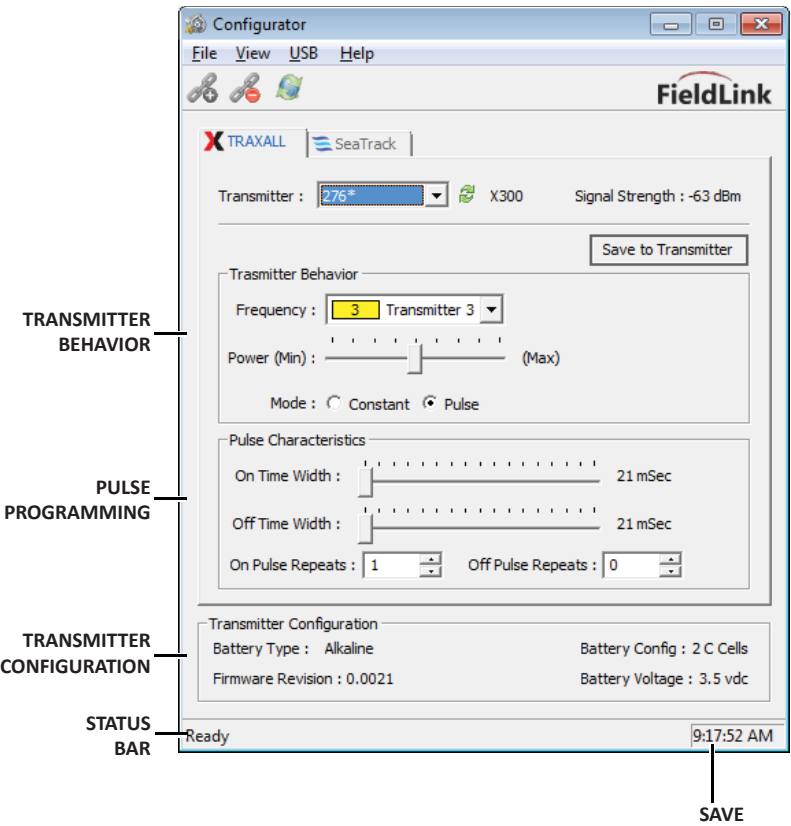

### **TRANSMITTER BEHAVIOR**

#### **Frequency**

Use the drop-down menu to select specific transmitter  *TransmiƩ er 1–7 Legacy*

### **Power**

 *Duty Cycle*

Sliding scale to adjust Battery Life vs Effective Range. For example, on a long run with a relatively shallow pipe, battery life is likely to be more important than signal strength. Conversely, signal strength would likely be more important where the pipe is deep pipe and the run relatively short.

### **Mode**

 *Constant Pulse*

### **PULSE PROGRAMMING**

**On Time Width Off Time Width** Selectable duration of on and off cycles **On Pulse Repeat**

### **Off Pulse Repeat**

Selectable number of on and off cycles to repeat

### **TRANSMITTER CONFIGURATION**

**Battery Type** Indicates Alkaline or Lithium batteries in transmitter **Battery Config** Indicates battery quantity and type (AA, C, D, etc)

#### **Battery Voltage**

Indicates current battery voltage

### **Firmware Revision**

Indicates transmitter firmware

### **STATUS BAR**

### **ApplicaƟ on Status**

Displays current state of Configurator application

#### **Time**

Local time-of-day

# **5. RUN CONFIGURATOR (CONT.)**

### **Save Settings**

When transmitter has been configured, select Save to Transmitter button to retain your transmitter settings. These configuration settings are stored in the transmitter flash memory and you may power down by removing batteries until you are ready to place the transmitter into service.

### **Replace Antenna Cap**

Inspect cap threads, transmitter case threads, O-ring groove, and O-ring (see your specific *Transmitter User Guide*). If threads and O-ring are serviceable, carefully lower the end cap over the flexible antenna circuitry until cap and transmitter screw threads meet.

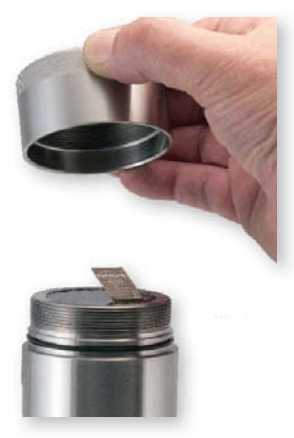

**WARNING: Do not attempt to bend, tuck, fold, or otherwise handle the fl exible antenna.**

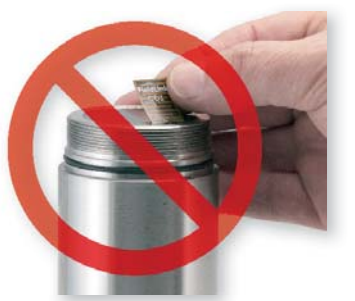

**NOTE: Transmitter antenna end caps marked as shown have LEFT-HAND threads. Turn COUNTER-CLOCKWISE to replace.**

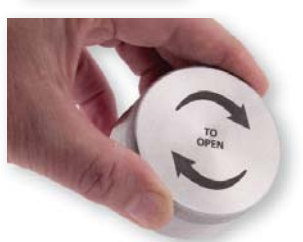

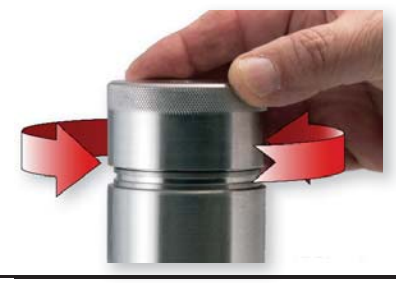

Screw antenna end cap onto transmitter. Do not over torque. Hand tightening is sufficient as long as cap is sufficiently tightened against rubber O-ring to maintain a seal. m

# **6. PLACE TRANSMITTER INTO SERVICE**

### **Metal-bodied Pigs**

Transmitters must be mounted outside the metal casing. A transmitter flange must be installed.

- Mount the flange kit to the transmitter
- Mount the transmitter to the mounting plate
- Mount plate securely to the pig with transmission coil facing outward

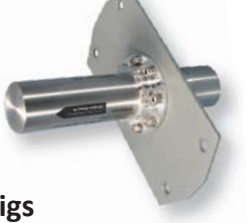

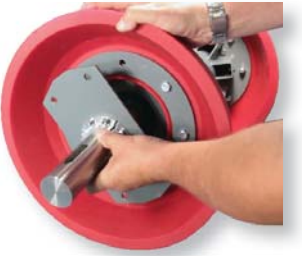

# **Foam and Plastic Pigs**<br>**•** Remove plug or b

- Remove plug or bolt
- Place transmitter in cavity (either direction)
- Replace plug or bolt

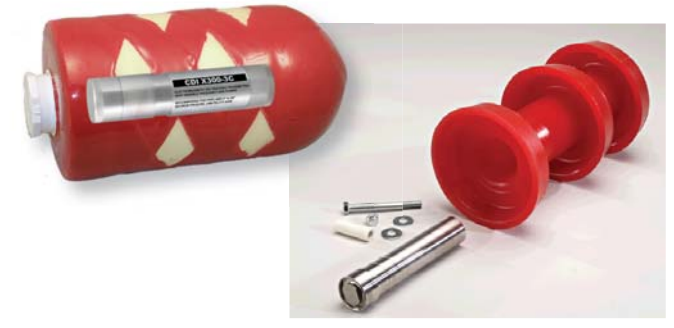

### **Checklist**

Before placing a transmitter into service, always ensure that:

- Batteries are fresh and of proper size and type
- Battery polarity is properly observed
- Serviceable O-rings are installed.
- Transmitter case, caps, and cap threads are clean and free of dents, ruptures, or other damage which could compromise the transmitter components.

### **ABOUT CDI**

CDI is a family-owned and operated business located in Broken Arrow, Oklahoma, just 12 miles from downtown Tulsa. Incorporated in 1982, CDI has proudly been manufacturing products in the United States for more than 32 years. CDI currently employs 45 people in the areas of electronics and mechanical design, software and firmware programming, electronics manufacture, machining, and more.

All CDI products are designed and built completely in-house utilizing an on-premises machine shop boasting six fully-automated CNC machines as well as

**NIALEM** 

full-time electronics assembly personnel.

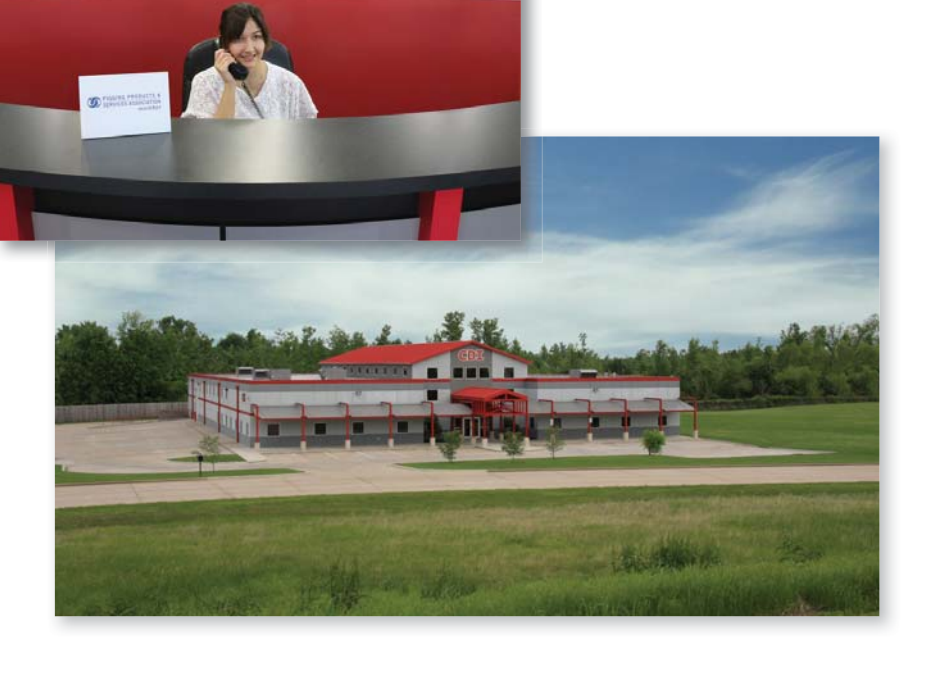